# **Pfadanalyse**

Bacher, SoSe2007

## **1. Grundlegende Verfahren**

- $\bullet$  **Explorative Pfadanalyse:** Kausale Beziehungen zwischen Variablen werden aufgedeckt, erforderlich ist eine kausale Anordnung der Variablen.
- $\bullet$  **Konfirmatorische Pfadanalyse:** Kausalmodell *ist bekannt*, es wird geprüft, wie gut das theoretisch angenommene Modell den Daten angepasst ist.

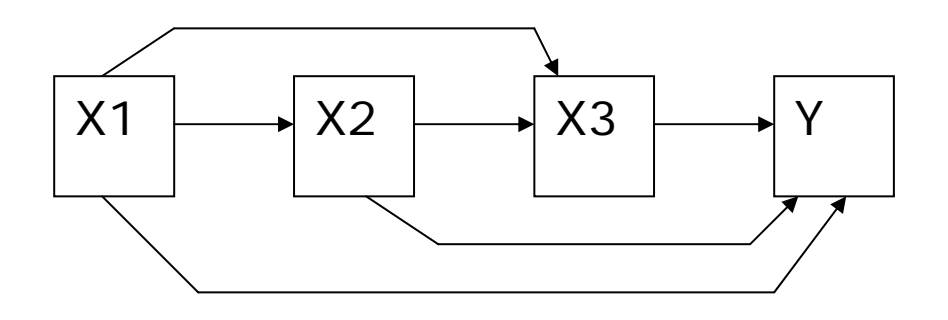

explorativ:

Y hängt von X1, X2 und X3 ab, X3 hängt von X2 und X1

ab, X2 hängt von X1 ab

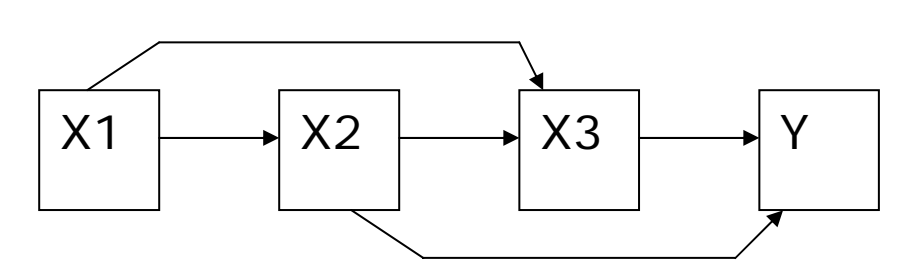

konfirmatorisch: Y hängt von X2 und X3 ab, X1 hat keinen direkten Effekt auf Y, X3 hängt von X2 und X1 ab, X2 und X1 sollen gleich stark wirken, X2 hängt von X1 ab

• explorative Pfadanalyse kann mit Standardstatistikprogrammen gerechnet werden, für konfirmatorische Pfadanalyse ist eine Spezialsoftware erforderlich, z.B. LISREL<sup>[1](#page-2-0)</sup>, AMOS<sup>[2](#page-2-1)</sup>, MPLUS<sup>[3](#page-2-2)</sup>

### **2. Aufgabe der explorativen Pfadanalyse**

zentrale Aufgabe

• Ermittlung der direkten (und indirekten) Wirkungen einer Variablen auf andere Variablen

Beispiel: siehe nächste Seite

<span id="page-2-0"></span><sup>&</sup>lt;sup>1</sup> Informationen unter <http://www.ssicentral.com/lisrel/index.html>. Eine studentische Version ist frei erhältlich.

<span id="page-2-1"></span><sup>&</sup>lt;sup>2</sup> Zusatzprodukt zu SPSS. [http://www.spss.com/amos/loyalty\\_model\\_application.htm](http://www.spss.com/amos/loyalty_model_application.htm)

<span id="page-2-2"></span><sup>3</sup> Informationen unter <http://www.statmodel.com/>

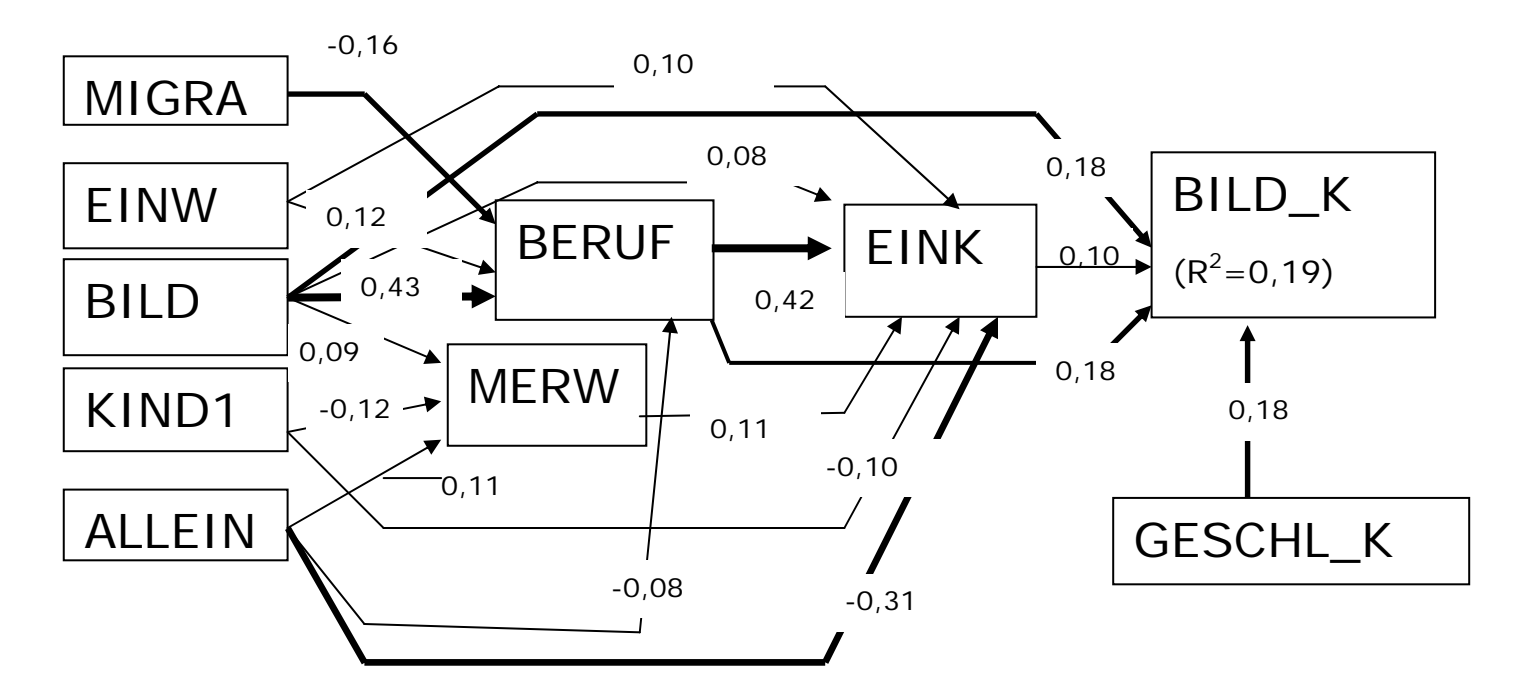

aus: Bacher (2003) ALLEIN = Alleinerzieherhaushalt KIND19 =Zahl der Kinder bis 19 Jahre BILD = höchste Bildung der Eltern EINW = Einwohnerzahl MIGRA = Migrationshintergrund

GESCHL\_K = Geschlecht des Kindes MERW = mütterliche Erwerbstätigkeit  $BILD_K = Bildungspartizipation des Kindes$ EINK =Erwerbseinkommen der Eltern STATUS = berufliche Position der Eltern

**3. Vorgehensweise und Umsetzung in ALMO** [4](#page-4-0)

#### *3.1. Allgemeine Vorgehensweise*

(1.) Spezifikation eines (vollrekursiven) Variablen- bzw. Pfadmodells

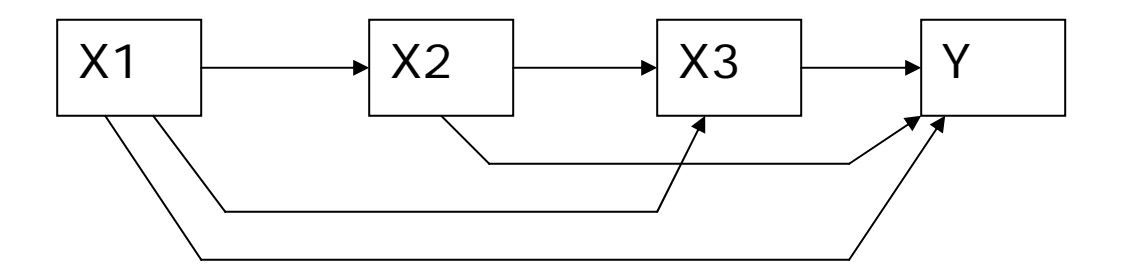

Anmerkung: Das Modell muss nicht ganz abgearbeitet werden.

<span id="page-4-0"></span><sup>4</sup> Umsetzung analog in anderen Statistikprogrammen, benötigt wird ein Programm zur multiplen Regression bzw. zum allgemeinen linearen Modell

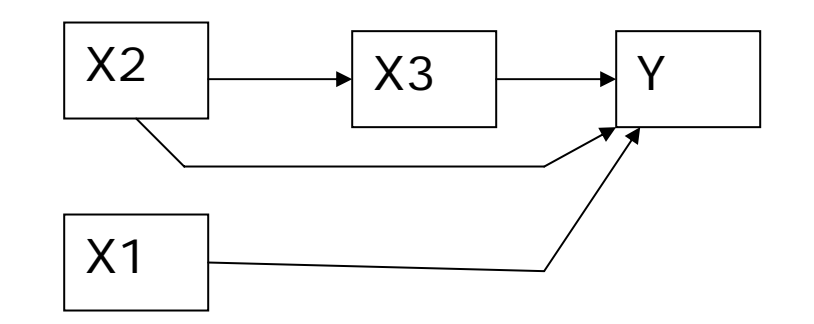

(2.) Auswahl und Beschreibung der Variablen, falls erforderlich Bildung neuer Variablen, z.B. durch Faktorenanalyse

(3.) Schätzung der direkten (und indirekten) Effekte

(4.) Graphische Darstellung und Interpretation. Interpretation abhängig von den untersuchten Fragen, auch nicht-signifikante Effekte können von Bedeutung sein

Schätzung der Effekte:

Abhängig vom Modell und dem Messniveau der Variablen:

- Programm P25 (nur quant. Variablen, nur eine Variable pro Stufe)
- Wiederholte Anwendung von Programm P20. Diese Technik kann auch in SPSS und anderen Statistikprogrammen angewendet werden.

### *3.2. Beispiel*

(1.) Modellspezifikation

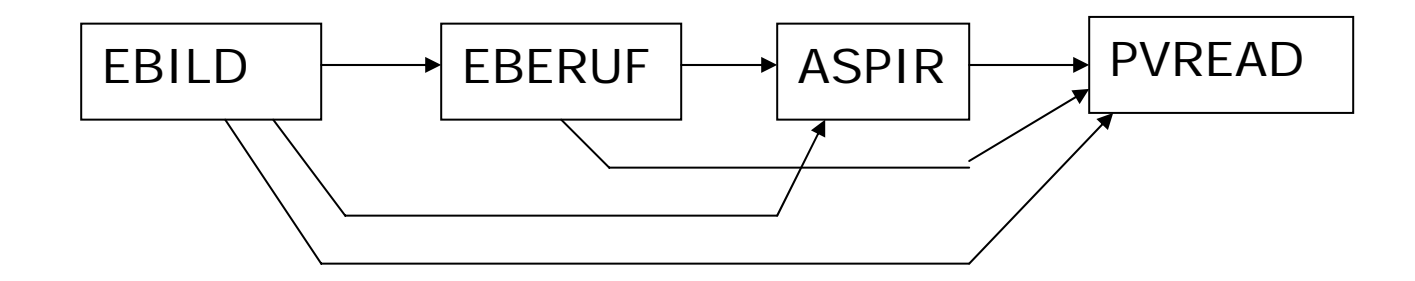

### (2.) Auswahl, Beschreibung und gegebenenfalls Bildung neuer Variablen

Auswahl und Auszählung der relevanten Variablen

#### $Q<sub>23</sub>$ Which of the following do you expect to complete?

(Please  $\langle$ tick $\rangle$  as many as apply.)

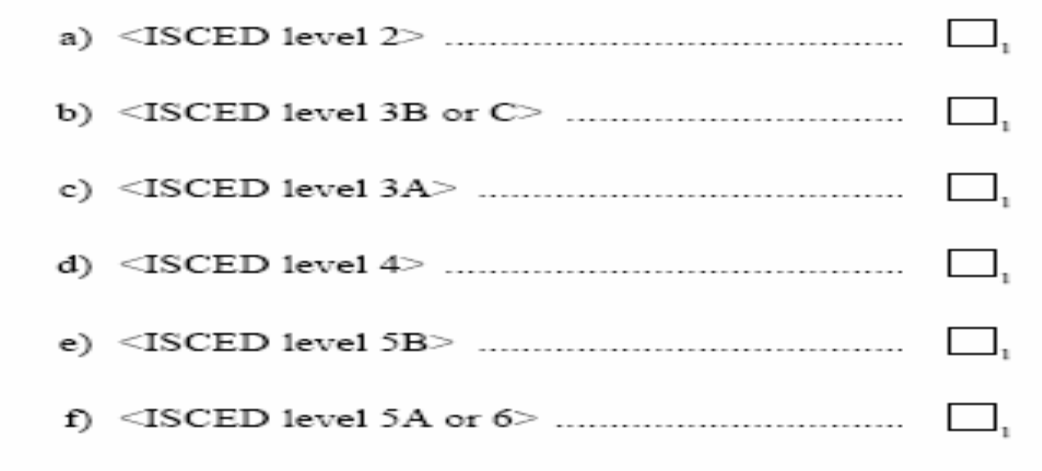

a)  $\rightarrow$  V54, b)  $\rightarrow$  V55 usw.

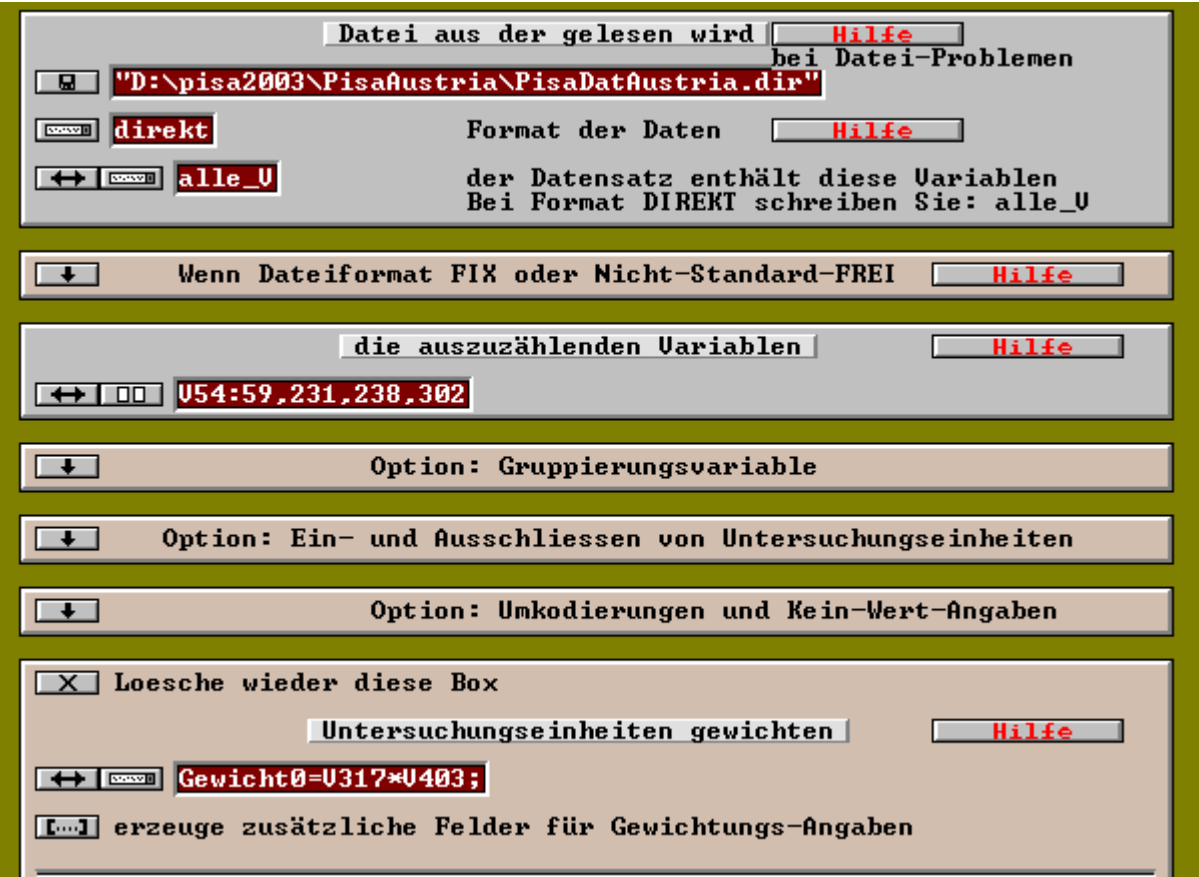

#### Variable 59 ST23Q06.Expect.I

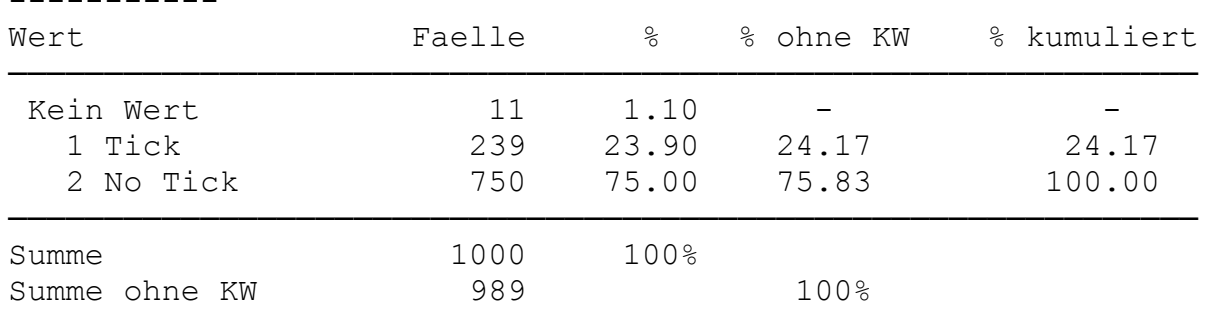

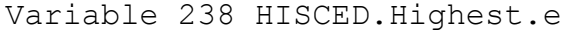

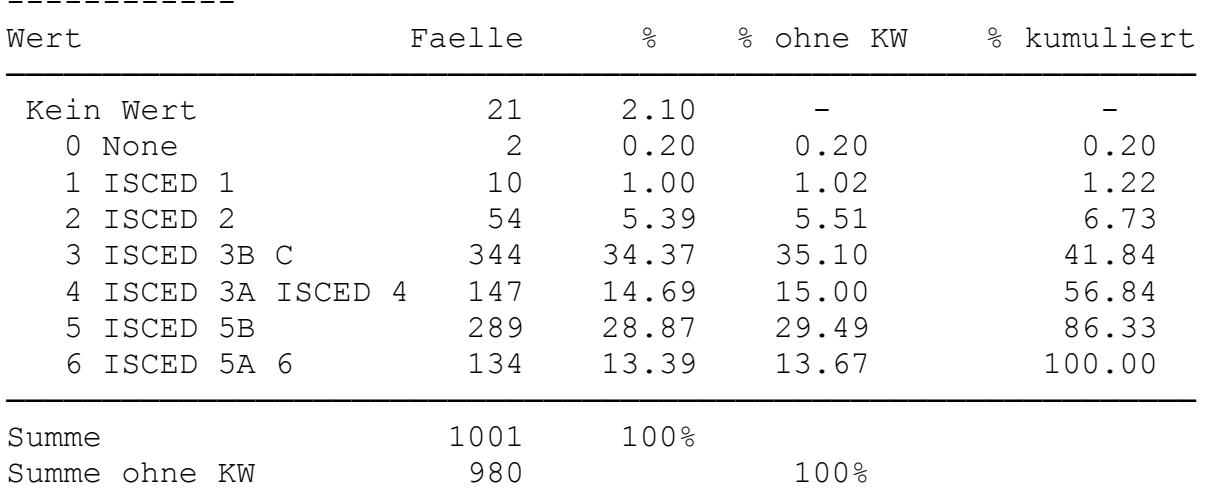

### Bildung neuer Variablen

Berechnung einer neuen Variablen Bildungsaspiration (ASPIR): Dazu bestehen mehrere Möglichkeiten

#### ASPIR =  $V59(1=1; 2=0);$  # V1003 #

#### oder ASPIR =

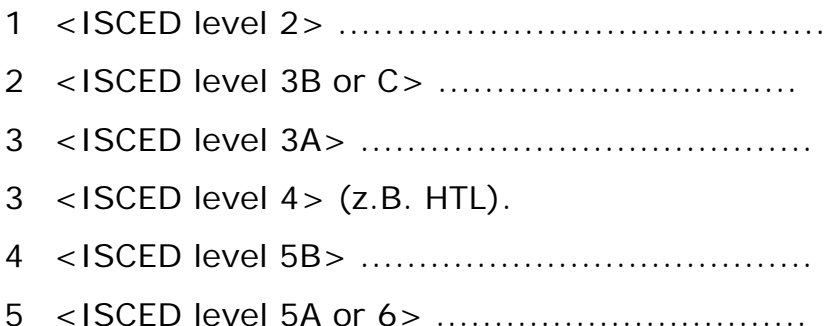

Weitere Variablen:

PVREAD = V302; # V1004 # EBILD=  $V238$ ; # V1001 # EBERUF =  $V231$ ; #  $V1002$  #

### (3.) Wiederholte Regressionsanalysen

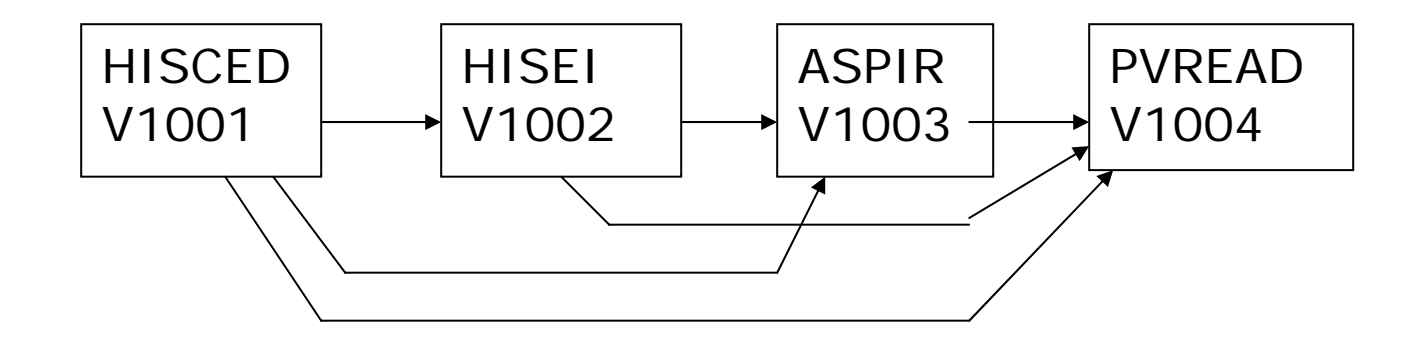

Drei Analysen:

V1004 = abh. Variable, alle Variablen links unabh. Variablen V1003 = abh. Variable, alle Variablen links unabh. Variablen V1002 = abh. Variable, alle Variablen links unabh. Variablen

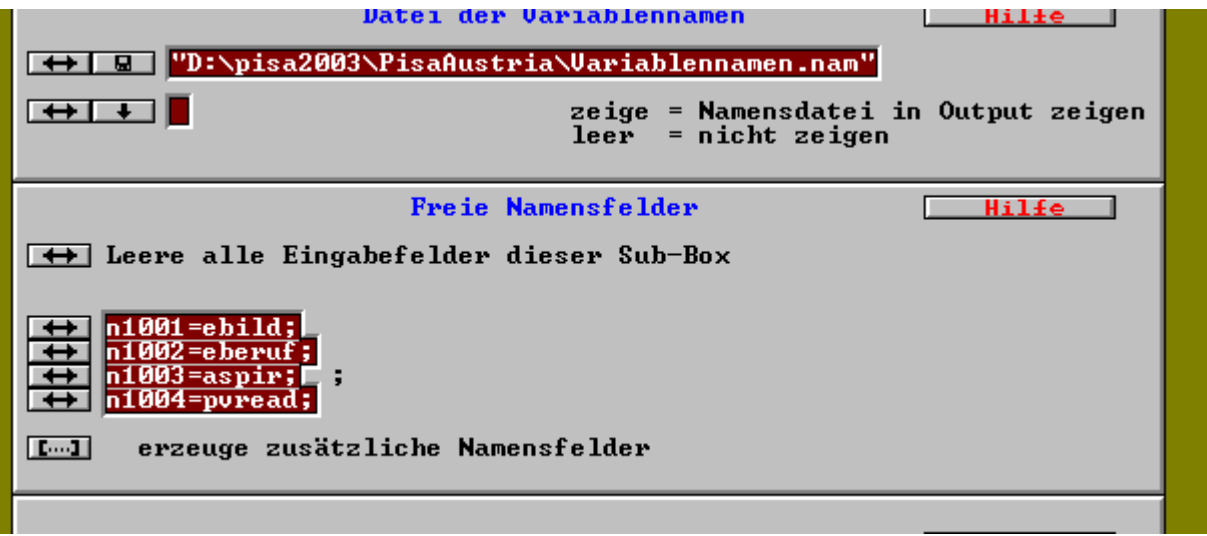

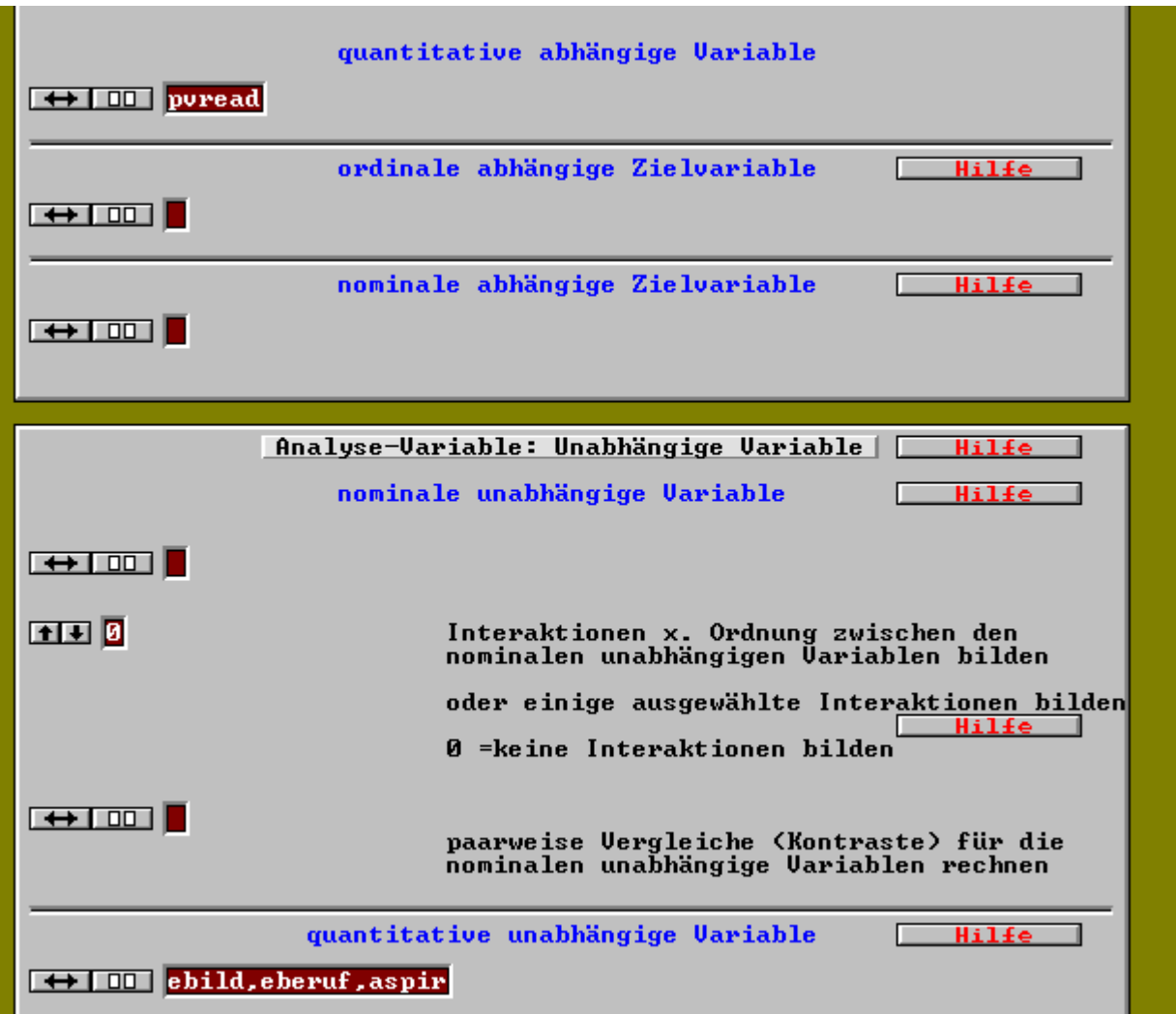

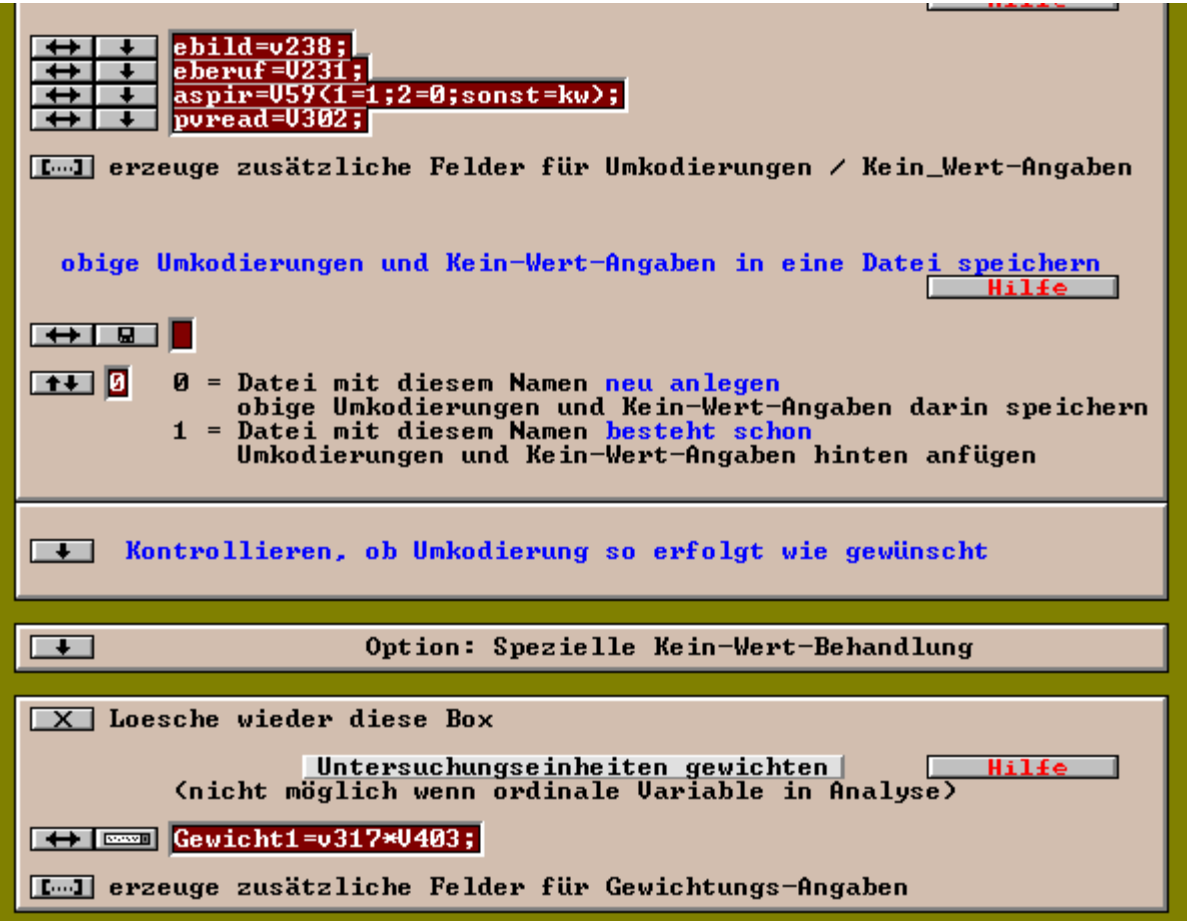

# (4.) Interpretation der Ergebnisse

analog zur multiplen Regression, verwendet werden:

- standardisierte Regressionskoeffizienten (wenn nur quant. Var.) oder
- •partielle Korrelationskoeffizienten (bei gemischten Var., aber auch bei nur quant. Var.)

und

•erklärte Varianz R 2

### 1. Analyse

Koeffizienten fuer quantitative/ordinale Variable aus univariater Analyse

hinsichtlich der abhaeng. Var. V1004 pvread

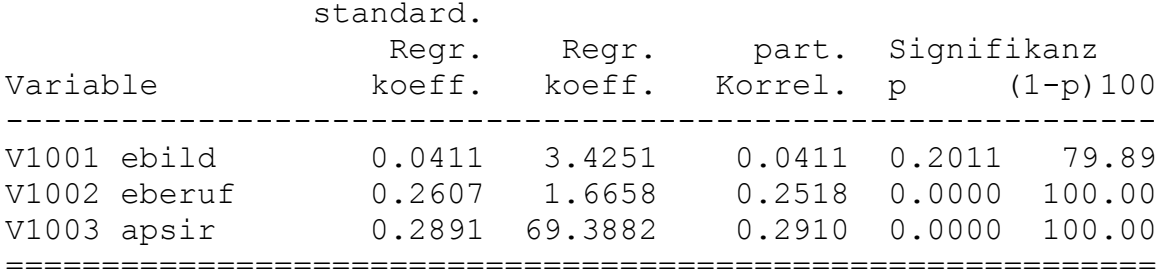

#### Zusammenfassung

hinsichtlich der abhaengigen Variablen V1004 pvread

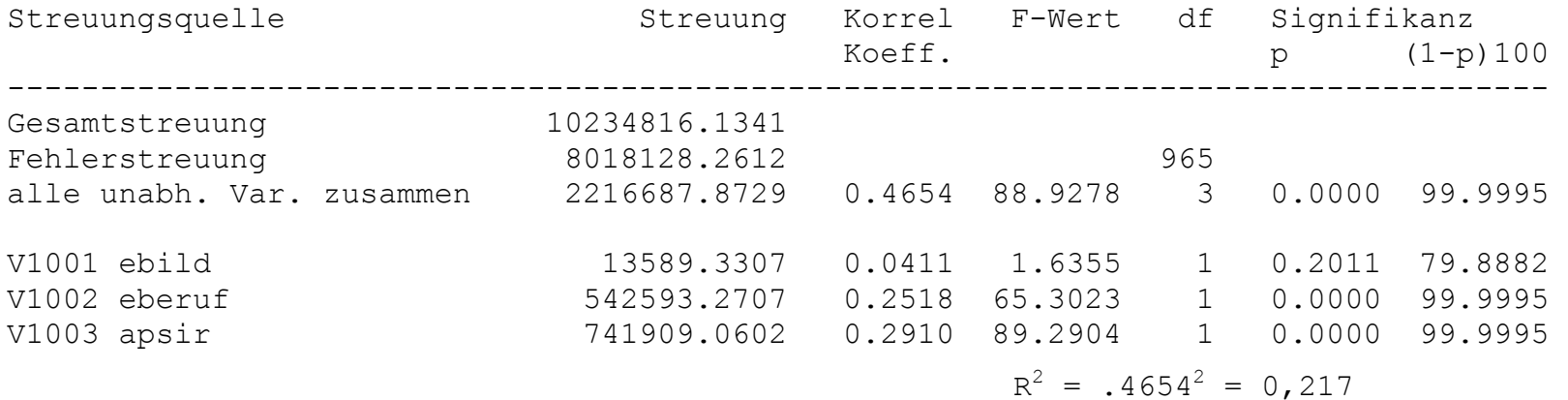

### 2. Analyse

#### hinsichtlich der abhaeng. Var. V1003 apsir

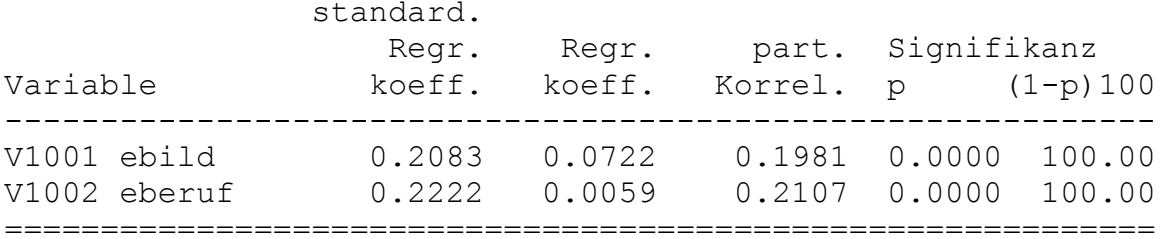

Zusammenfassung

hinsichtlich der abhaengigen Variablen V1003 apsir

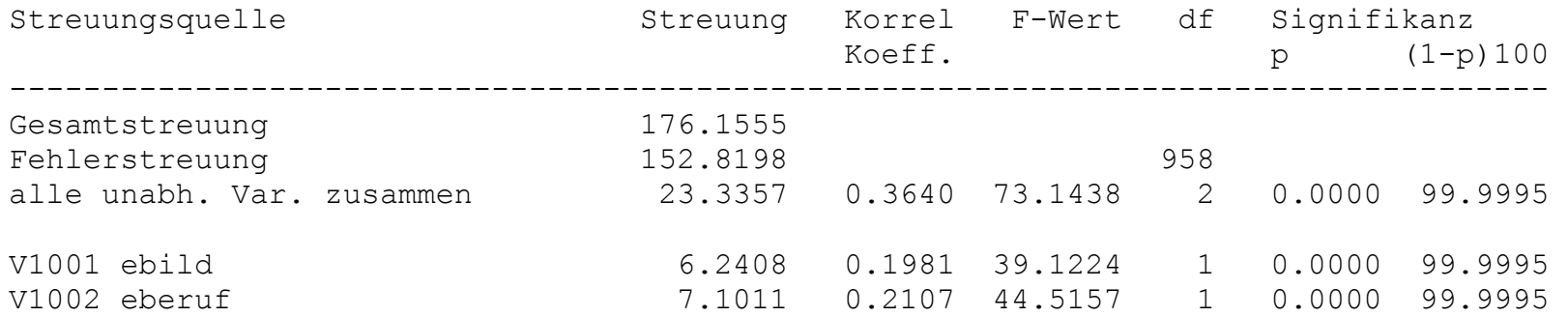

### 3. Analyse

hinsichtlich der abhaeng. Var. V1002 eberuf

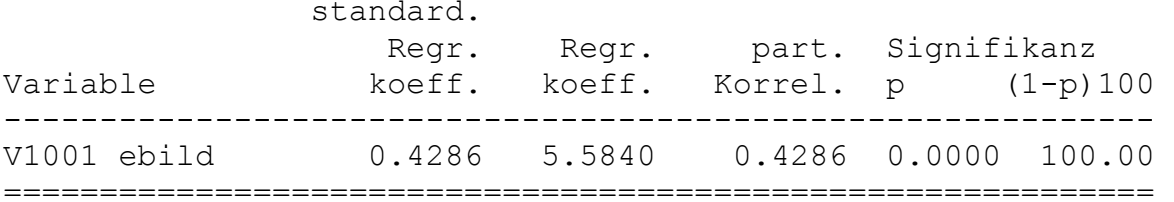

Zusammenfassung hinsichtlich der abhaengigen Variablen V1002 eberuf

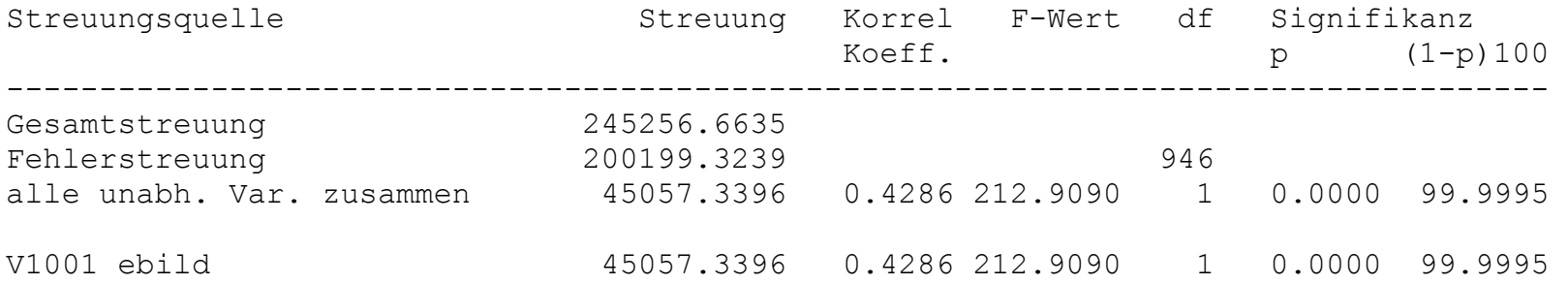

Graphische Darstellung:

Basis: signifikante Wirkung und häufig zusätzlich bestimmte Anforderungen bzgl. Mindestgröße des Absolutbetrages des Koeffizienten, z.B. nur Koeffizienten mit einem Absolutbetrag größer 0,10.

Falls Signifikanzprüfung nicht zulässig (z.B. abhängige dichotome Variable, komplexes Stichprobendesign), dann kann nur ein Schwellenwert verwendet werden.

**Abbildung 1:** Ergebnisse der explorativen Pfadanalyse (a)

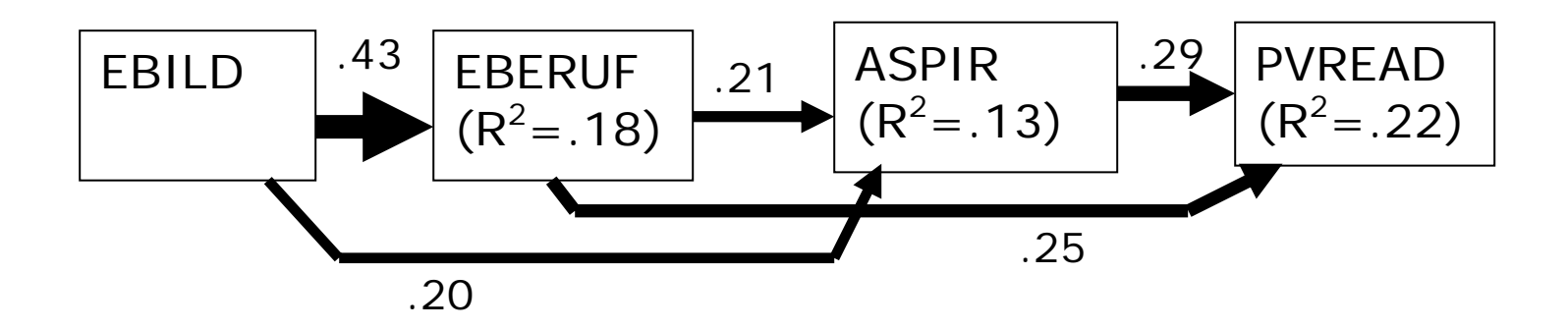

(a) eingetragen wurden nur Pfadkoeffizienten mit einem Absolutbetrag größer 0,10. Als Pfadkoeffizienten wurden partielle Korrelationskoeffizienten verwendet Quelle: PISA2003, eigene Berechnungen, gewichtete Daten, n=948 – 969

### **4. Übungsaufgaben**

Erweitern Sie das Modell um folgende Variable: Geschlecht des Kindes, Migrationshintergrund, beengte Wohnverhältnisse und kulturelles Zeichen sie das erweiterte Pfaddiagramm. Schätzen Sie das Modell und interpretieren Sie das Ergebnis.

Literatur:

- Bacher, J., 2003: Soziale Ungleichheit und Bildungspartizipation im weiterführenden Schulsystem Österreichs. Österreichische Zeitschrift für Soziologie, 28. Jg., Nr. 3, 3-33.
- Holm, K., 1977: Lineare multiple Regression und Pfadanalyse. In: Holm, K. (Hg.): Die Befragung 5. München, S. 7-102
- Holm, K., 1979: Das allgemeine lineare Modell. In: Holm, K. (Hg.): Die Befragung 6. München, S. 11-213